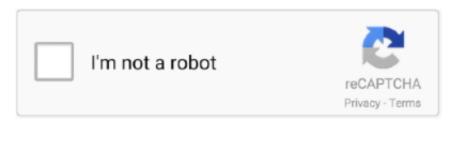

Continue

## **Splashtop Remote For Mac**

Open Splashtop Streamer, go to the Settings tab, and click on Install Printer Driver.. Splashtop 2 Remote Desktop DownloadSplashtop Remote For Mac Free DownloadAccess computers remotely from any device.. Note: you may need to disconnect and reconnect if making these changes through a Splashtop connection for the driver to take effect.. Before connecting to a remote computer, Open the Business app; Click/tap on the edit icon next to the computer, normally a gear shaped icon; On the Resolution setting, choose the setting that works best for you; Native resolution of remote computer - no change to remote.. Establish a remote session to the remote Mac computer On the remote computer, open any application and print as you normally would.

## splashtop remote

splashtop remote, splashtop remote support, splashtop remote printing, splashtop remote sound, splashtop remote 2, splashtop remote printer, splashtop remote labs, splashtop remote wake, splashtop remote pc, splashtop remote support premium

## splashtop remote printing

## splashtop remote 2

e10c415e6f